## ACT365-ACU / ACT365-ACU2A / ACT365-ACUPoE

Intruder Panel Wiring Guide

## 1 Intruder panel wiring

To arm/disarm an intruder panel:

1. Wire the intruder alarm panel to the controller as shown:

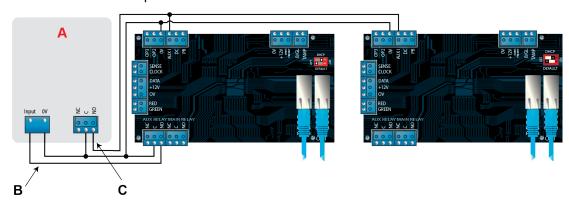

- A Intruder alarm panel
- **B** Connect the AUX Relay output from the controller to arm input on alarm panel. The AUX Relay can be set to pulse or toggle. Toggle by programming the AUX Relay time to zero.
- **C** Connect a signal from the alarm panel to indicate armed or disarmed status. If 0V is connected to AUX Input, the panel is armed.
- 2. Wire the door from which the system will be armed/disarmed.
- 3. On the ACT365 customer portal, select the site from the site picker.
- 4. On the ACT365 customer portal, program the ACT365-ACU:
  - a. Click Access Control > Doors > < Door Name > .
  - b. Under Aux Relay, select the Arm Intruder Panel check box.
  - c. Under **Operation**, select the **Intruder Panel** check box.
  - d. Click Save.
- 5. On the ACT365 customer portal, grant arm/disarm rights to users:
  - a. Click Access Control > Cardholders > < Card Holder Name >.
  - b. Under Options, select the Arm/Disarm check box
  - c. Click Save.
- 6. To arm the system, a user with arm/disarm rights should press the tick key on the keypad then present their card. Once the intruder panel is armed (as monitored by the AUX I PIN), the Door will lock.
- 7. To disarm the system, a user with arm/disarm rights should press the tick key on the keypad then present their card.

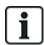

If multiple doors should lock when the intruder panel is armed then each door must monitor the alarm status

If the intruder panel is not being monitored then only the door that is wired to control the intruder panel will lock.

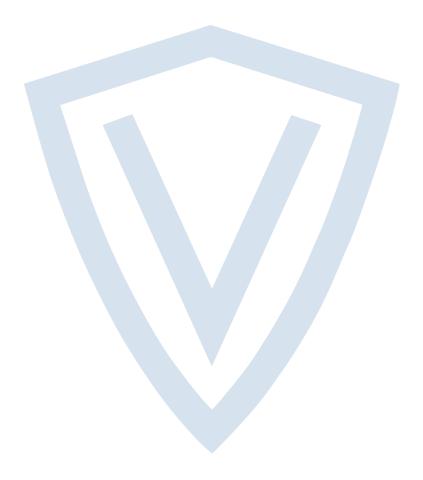

© Vanderbilt 2018

Data and design subject to change without notice.

Supply subject to availability.

Document ID: A-100553

Edition date: 20.12.2018

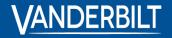

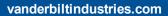

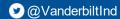

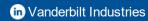